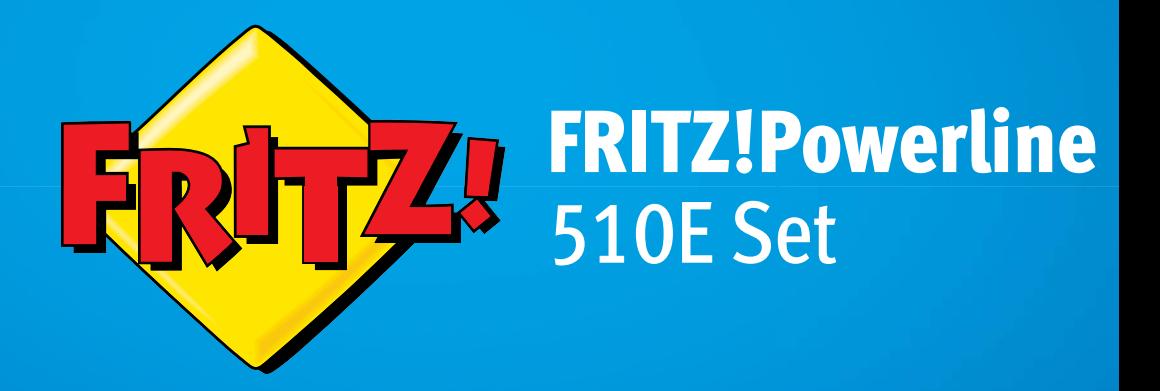

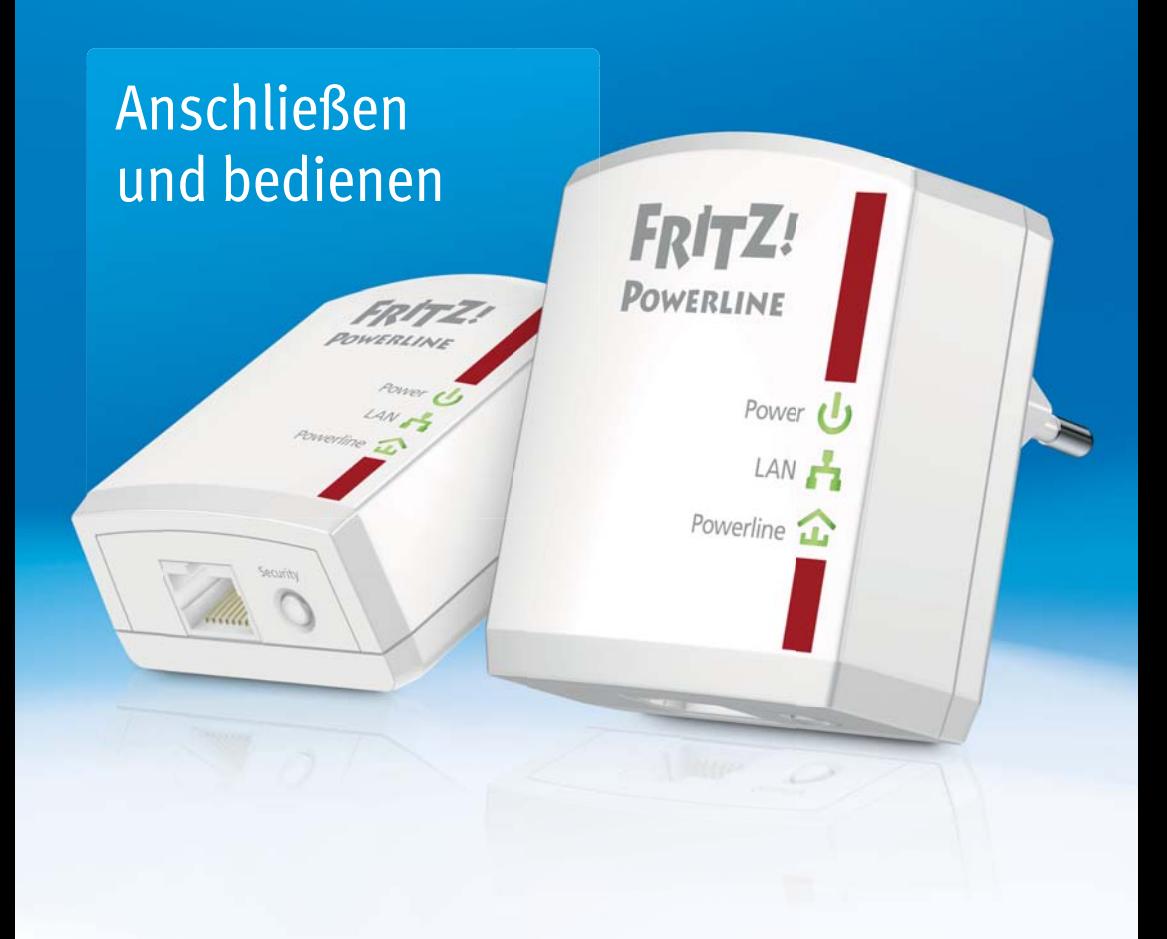

# Inhaltsverzeichnis

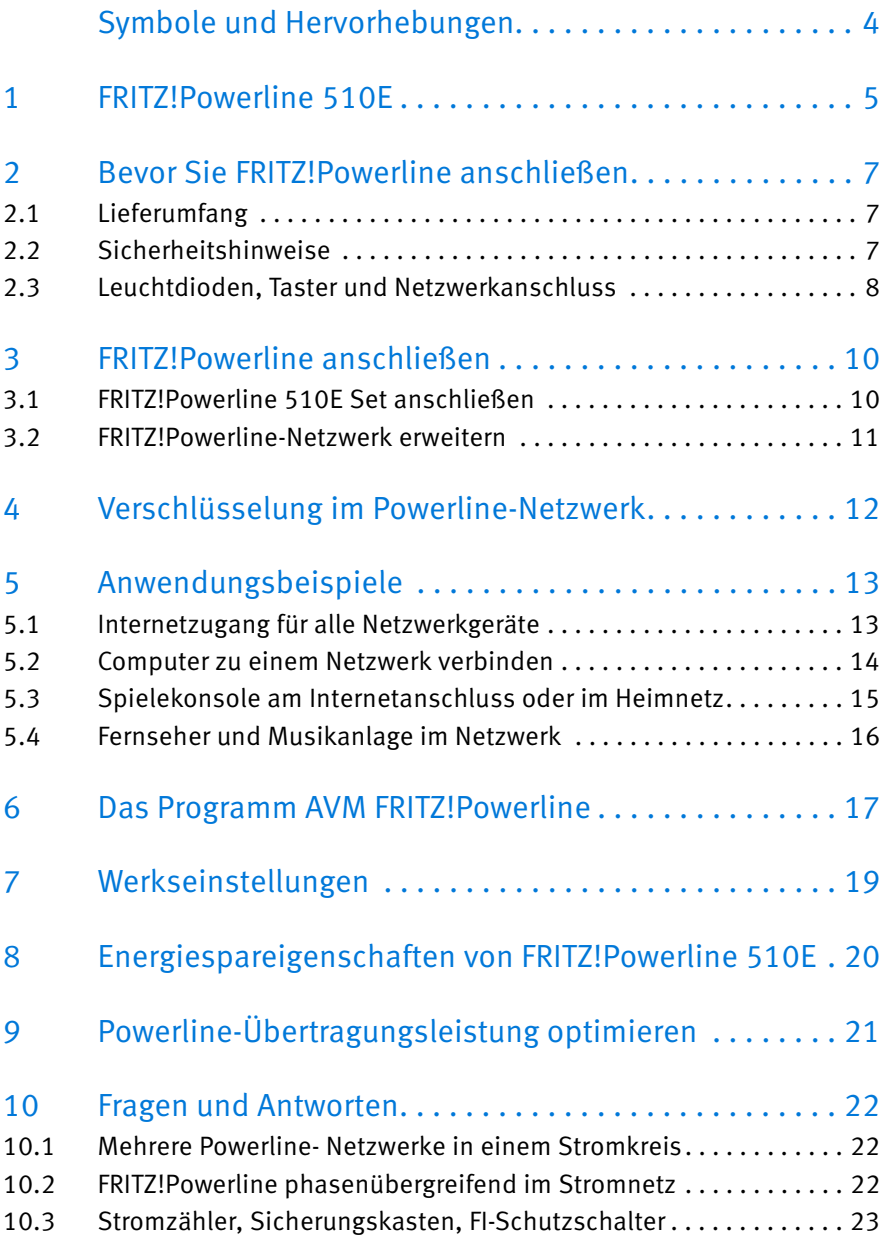

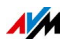

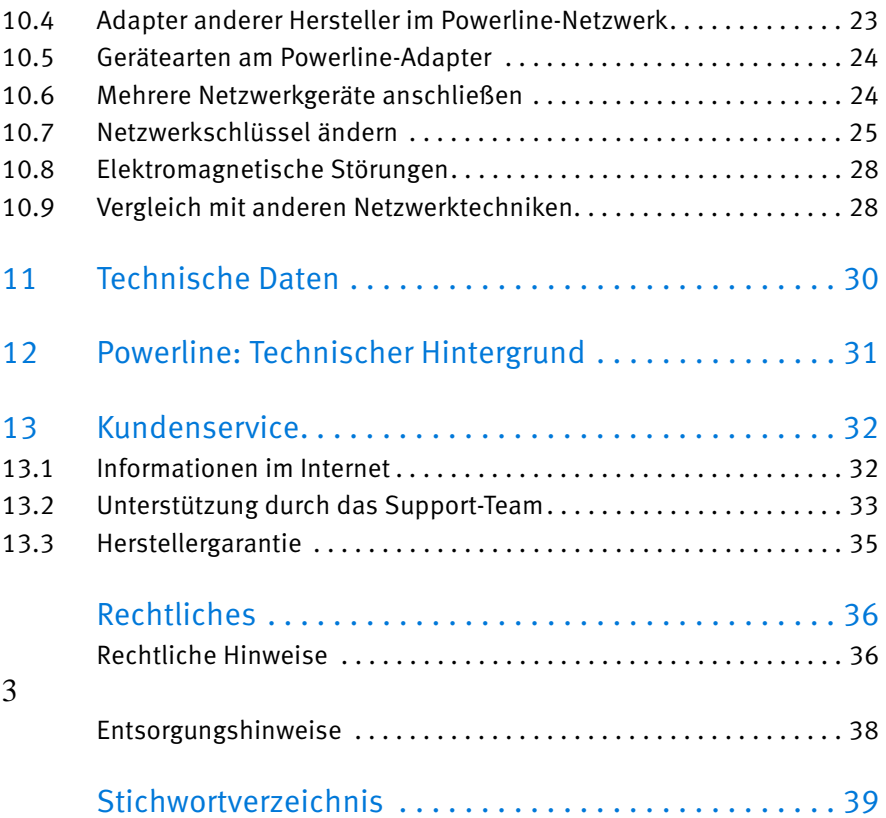

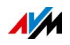

# <span id="page-3-0"></span>Symbole und Hervorhebungen

In diesem Handbuch werden Symbole und Hervorhebungen zur Markierung bestimmter Informationen verwendet.

#### Symbole

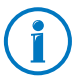

Dieses Symbol markiert nützliche Hinweise und Tipps.

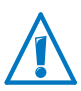

Dieses Symbol markiert wichtige Hinweise, die Sie auf jeden Fall befolgen sollten, um Fehlfunktionen zu vermeiden.

#### Hervorhebungen

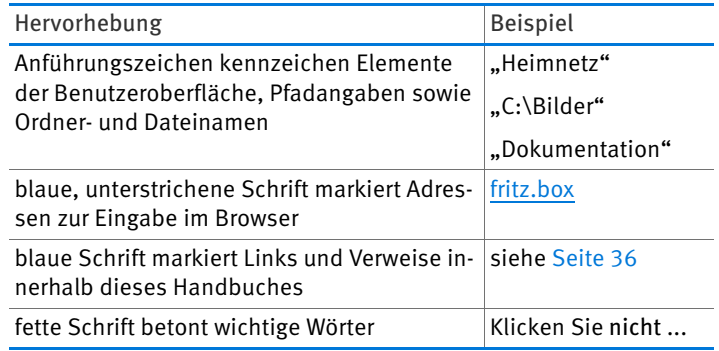

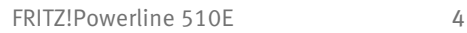

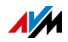

# <span id="page-4-0"></span>1 FRITZ!Powerline 510E

FRITZ!Powerline 510E ermöglicht die Übertragung von Daten über die Stromleitungen Ihres Haushalts.

Mit FRITZ!Powerline 510E verbinden Sie Netzwerkgeräte wie Computer, Spiele-Konsole und Fernseher über Ihre Stromleitungen in einem so genannten Powerline-Netzwerk. Das Powerline-Netzwerk verbinden Sie mit Ihrem Internetrouter, Internetanschluss und Heimnetz.

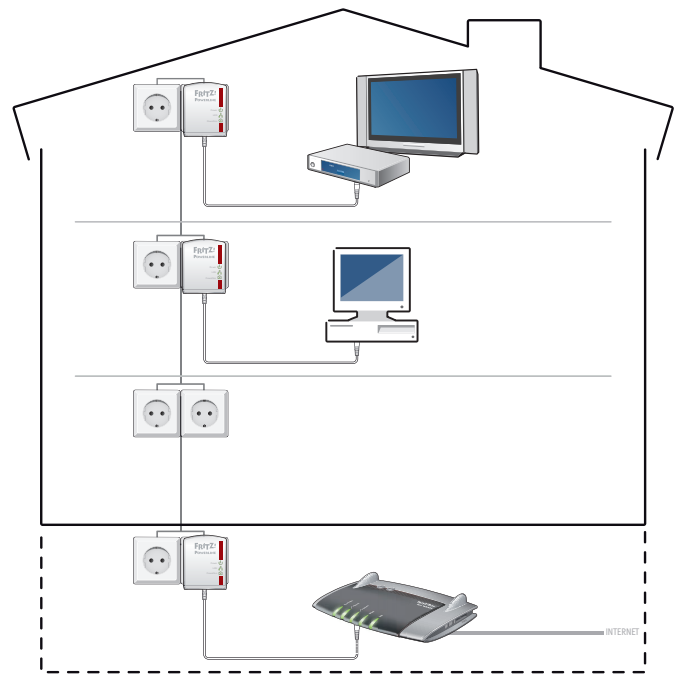

Für eine Powerline-Verbindung über Stromleitungen wird ein Netzwerkgerät, zum Beispiel Ihr Computer, per Netzwerkkabel an einem FRITZ!Powerline 510E angeschlossen. Ein zweiter FRITZ!Powerline 510E bindet Ihren Internetrouter, zum Beispiel die FRITZ!Box, auf gleiche Weise in das Powerline-Netzwerk ein. Beide FRITZ!Powerline 510E werden jeweils in die gewünschte Steckdose in Ihrem Haushalt gesteckt und verwenden ab sofort die Stromleitung als physikalisches Netzwerk für Ihre Netzwerkgeräte. Mit der Powerline-Verbindung zum Internetrouter erhält der angeschlossene Computer den Zugang zum Internet.

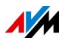

Das FRITZ!Powerline 510E Set umfasst zwei Adapter, die nicht eingerichtet werden müssen. Beide FRITZ!Powerline 510E sind ab Werk so eingestellt, dass Verbindungen von Anfang an sicher verschlüsselt sind. Weitere FRITZ!Powerline-Adapter, aber auch Adapter anderer Hersteller, können problemlos in das Powerline-Netzwerk eingebunden und das Netzwerk somit erweitert werden.

FRITZ!Powerline 510E ist die passende Lösung, wenn eine Netzwerkverbindung erforderlich, das Verlegen von Netzwerkkabeln jedoch nicht möglich oder nicht gewünscht ist. Auch für Einrichtungen wie Büros, Schulen oder Hotels ist FRITZ!Powerline 510E eine kostengünstige Netzwerklösung.

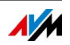

# <span id="page-6-0"></span>2 Bevor Sie FRITZ!Powerline anschließen

- Überprüfen Sie den Inhalt Ihres FRITZ!Powerline 510E-Kartons.
- Lesen Sie die Sicherheitshinweise, bevor Sie FRITZ!Powerline 510E anschließen.

### <span id="page-6-1"></span>2.1 Lieferumfang

- zwei FRITZ!Powerline 510E
- zwei Netzwerkkabel
- gedruckte Produktinformation

#### <span id="page-6-2"></span>2.2 Sicherheitshinweise

- Stecken Sie FRITZ!Powerline 510E in Steckdosen an einem trockenen und staubfreien Ort ohne direkte Sonneneinstrahlung.
- Im Betrieb können die FRITZ!Powerline 510E warm werden. Das ist normal. Die FRITZ!Powerline 510E entsprechen den erforderlichen Sicherheitsbestimmungen.
- Vermeiden Sie den Betrieb in direkter Nähe eines Heizkörpers und sorgen Sie für ausreichende Belüftung. Schlitze und Öffnungen am Gehäuse dienen der Belüftung und dürfen weder verstopft noch abgedeckt werden.
- Die FRITZ!Powerline 510E sind für die Verwendung innerhalb von Gebäuden vorgesehen.
- An der Steckdose von FRITZ!Powerline 510E dürfen keine Geräte mit Brandgefahr unbeaufsichtigt betrieben werden. Geräte mit Brandgefahr sind zum Beispiel Bügeleisen oder Heizstrahler.
- Lassen Sie keine Flüssigkeiten in das Innere der FRITZ!Powerline 510E eindringen, da elektrische Schläge oder Kurzschlüsse die Folge sein können.

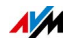

- Öffnen Sie die Gehäuse der FRITZ!Powerline 510E nicht. Durch unbefugtes Öffnen und unsachgemäße Reparaturen können Gefahren für die Benutzer der Geräte entstehen.
- Vor der Reinigung trennen Sie das Gerät vom Stromnetz. Verwenden Sie zur Reinigung des Gerätes lediglich ein feuchtes Tuch.

## <span id="page-7-0"></span>2.3 Leuchtdioden, Taster und Netzwerkanschluss

#### Leuchtdioden

FRITZ!Powerline 510E hat drei Leuchtdioden zur Anzeige des Betriebszustandes:

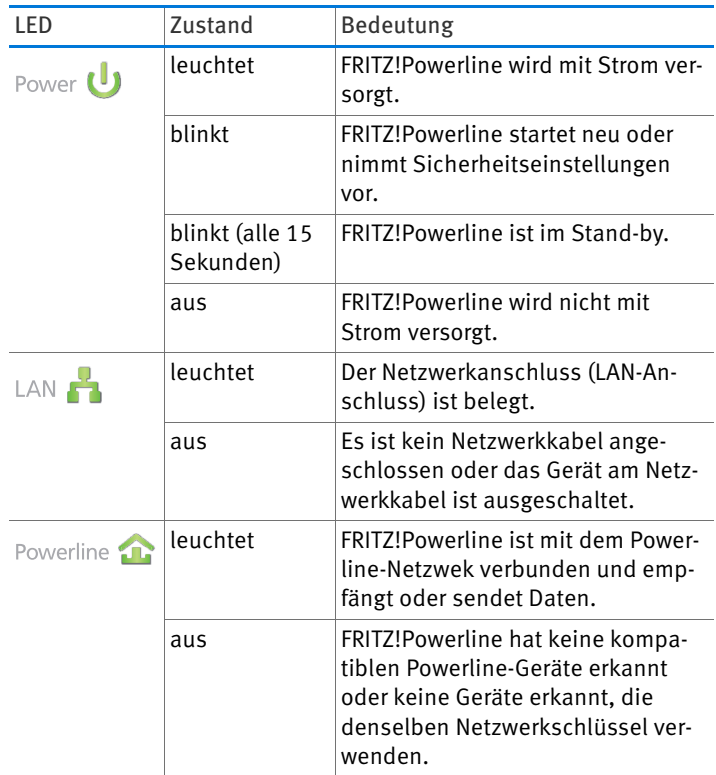

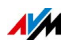

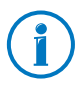

Möchten Sie die Leuchtdioden nicht nutzen, können Sie diese im Programm AVM FRITZ!Powerline oder in der Benutzeroberfläche einer angeschlossenen FRITZ!Box ausschalten.

#### Taster

FRITZ!Powerline 510E hat einen Taster: "Security". Der Taster hat drei verschieden Funktionen, je nachdem, wie lange er gedrückt wird:

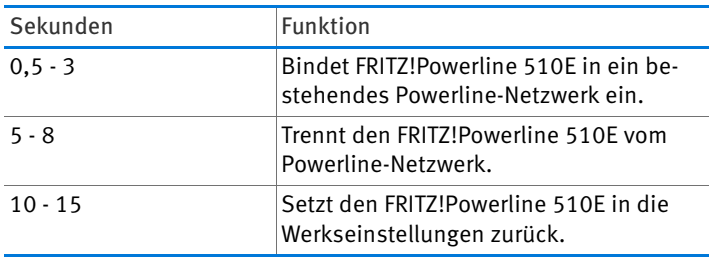

Netzwerkanschluss (LAN)

FRITZ!Powerline 510E hat einen Netzwerkanschluss (LAN-Anschluss) für Computer und andere Netzwerkgeräte.

Dabei handelt es sich um einen Fast-Ethernet-Anschluss (100 Mbit/s).

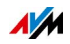

# <span id="page-9-0"></span>3 FRITZ!Powerline anschließen

Mit FRITZ!Powerline 510E-Set können Sie ein Powerline-Netzwerk einrichten und mit weiteren Adaptern ergänzen.

### <span id="page-9-1"></span>3.1 FRITZ!Powerline 510E Set anschließen

1. Stecken Sie den ersten FRITZ!Powerline-Adapter in eine Steckdose in der Nähe Ihrer FRITZ!Box.

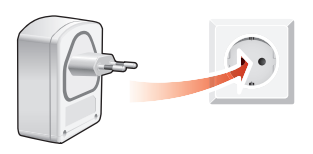

2. Schließen Sie Ihre FRITZ!Box mit einem LAN-Kabel am FRITZ!Powerline-Adapter an.

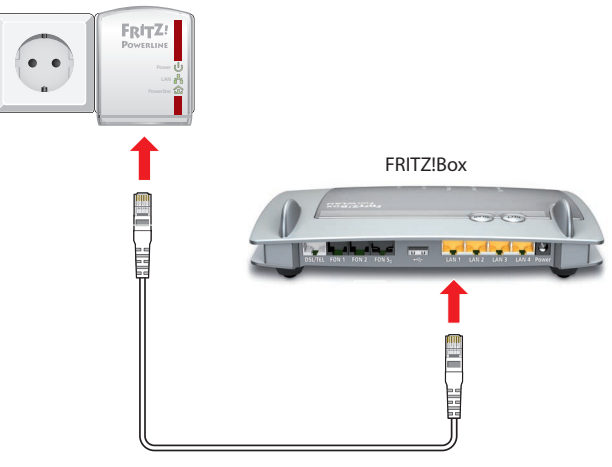

- 3. Stecken Sie den zweiten FRITZ!Powerline-Adapter in eine beliebige Steckdose in Ihrem Haushalt.
- 4. Schließen Sie einen Computer oder ein anderes Netzwerkgerät (z. B. einen Fernseher) mit einem LAN-Kabel am zweiten FRITZ!Powerline-Adapter an.

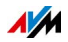

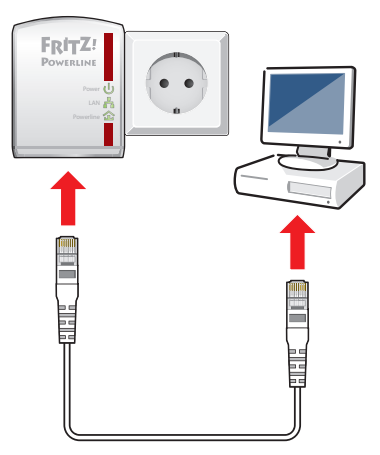

Ist die Powerline-Verbindung erfolgreich hergestellt, leuchtet die Leuchtdiode "Powerline" dauerhaft an beiden FRITZ!Powerline 510E. Jetzt können Sie am Netzwerkgerät den Internetzugang der FRITZ!Box nutzen.

#### <span id="page-10-0"></span>3.2 FRITZ!Powerline-Netzwerk erweitern

Ein vorhandenes FRITZ!Powerline-Netzwerk ist mit zusätzlichen FRITZ!Powerline erweiterbar.

- 1. Stecken Sie den neuen FRITZ!Powerline in eine Steckdose in der Nähe eines gesteckten FRITZ!Powerline, der sich bereits im Powerline-Netzwerk befindet.
- 2. Drücken Sie für eine Sekunde auf den Taster "Security". um eine neue Verbindung herzustellen.
- 3. Drücken Sie innerhalb von zwei Minuten für eine Sekunde auf den Taster "Security"eines bereits vorhandenen FRITZ!Powerline in Ihrem Netzwerk und warten Sie, bis die Leuchtdiode Powerline dauerhaft leuchtet.
- 4. Stecken Sie jetzt den neuen FRITZ!Powerline in die gewünschte Steckdose.

Der neue FRITZ!Powerline ist jetzt sicher in Ihr Netzwerk eingebunden.

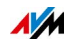

# <span id="page-11-0"></span>4 Verschlüsselung im Powerline-Netzwerk

FRITZ!Powerline 510E Set wird ab Werk mit einem voreingestellten individuellen Netzwerkschlüssel geliefert. Dadurch ist das Powerline-Netzwerk von Anfang an gesichert.

Verschlüsselungsverfahren

FRITZ!Powerline verwendet das Verschlüsselungsverfahren AES-128 Bit.

Der Netzwerkschlüssel innerhalb eines Powerline-Netzwerks hat zwei Funktionen:

- Der Netzwerkschlüssel ist das Code-Wort für den exklusiven Zugang zum Netzwerk.
- Der Netzwerkschlüssel wird bei der Datenübertragung für die Verschlüsselung verwendet.

Ändern des Netzwerkschlüssels

Sie können den Netzwerkschlüssel ändern. Lesen Sie im Kapitel [Netzwerkschlüssel ändern ab Seite 25](#page-24-0) was Sie dazu tun müssen.

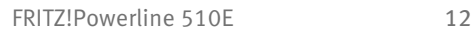

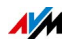

# <span id="page-12-0"></span>5 Anwendungsbeispiele

Die in einem Netzwerk verbundenen Netzwerkgeräte können untereinander Daten austauschen und gemeinsame Netzwerkressourcen nutzen. Computer tauschen Daten aus, nutzen gemeinsam den Internetzugang oder einen Drucker. Die Musikanlage greift auf die zentrale Musiksammlung zu oder der Fernseher überträgt Video-on-Demand-Filme.

In den folgenden Abschnitten wird an einigen Beispielen vorgestellt, wie Powerline-Netzwerke aussehen können.

### <span id="page-12-1"></span>5.1 Internetzugang für alle Netzwerkgeräte

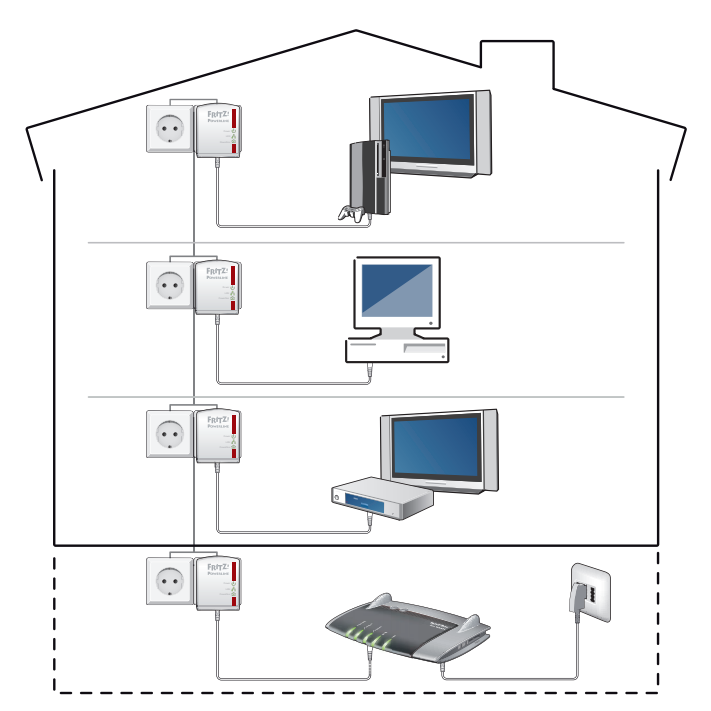

Netzwerkfähige Geräte wie Computer, Spielekonsole oder Fernseher stehen in verschiedenen Räumen oder auch Stockwerken in Ihrem Haushalt verteilt. In der Regel gibt es aber nur einen Internetanschluss. Mit FRITZ!Powerline verbinden Sie alle Geräte über die Stromleitungen mit dem Internetanschluss. Diese Verbindungsart wird im Gegensatz zu einem

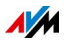

WLAN nicht von baulichen Gegebenheiten wie Stahlbeton oder Lehmputz beeinträchtigt, liefert hohe Übertragungsraten und kann einfach und kostengünstig eingerichtet werden.

### <span id="page-13-0"></span>5.2 Computer zu einem Netzwerk verbinden

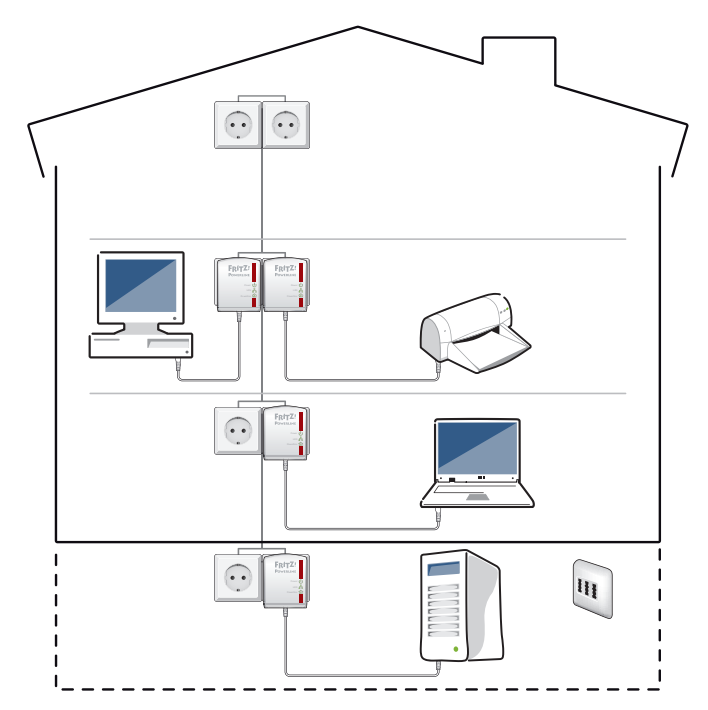

Computer, die in einem Netzwerk miteinander verbunden sind, können untereinander Daten austauschen und angeschlossene Festplatten oder Drucker gemeinsam verwenden. Portable Computer können temporär ins Heimnetz integriert werden.

Mit FRITZ!Powerline 510E verbinden Sie Ihre Computer über Ihre Stromleitungen in einem Powerline-Netzwerk.

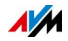

## <span id="page-14-0"></span>5.3 Spielekonsole am Internetanschluss oder im Heimnetz

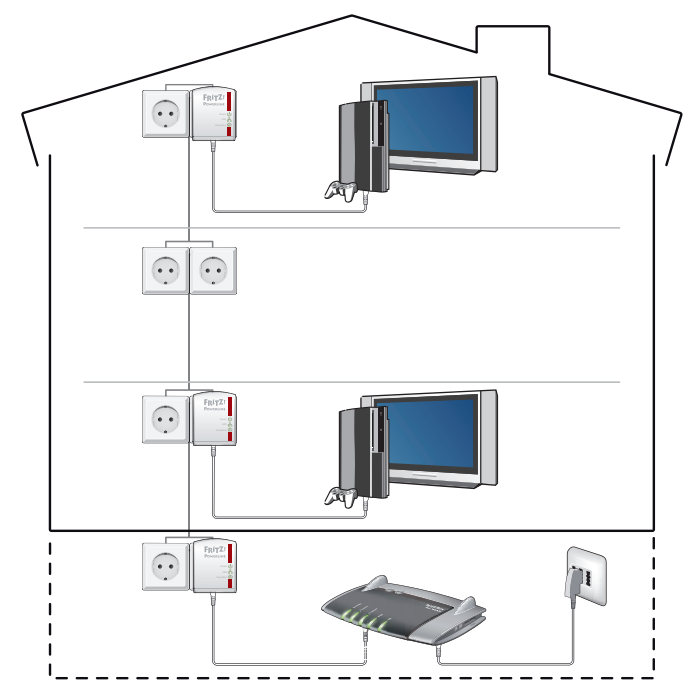

Mit FRITZ!Powerline 510E können Sie Ihre Spielekonsole in Ihr Netzwerk einbinden. Wenn das Netzwerk mit dem Internet verbunden ist, dann können Sie gegen Spieler auf der ganzen Welt antreten und Spieleerweiterungen herunterladen.

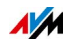

### <span id="page-15-0"></span>5.4 Fernseher und Musikanlage im Netzwerk

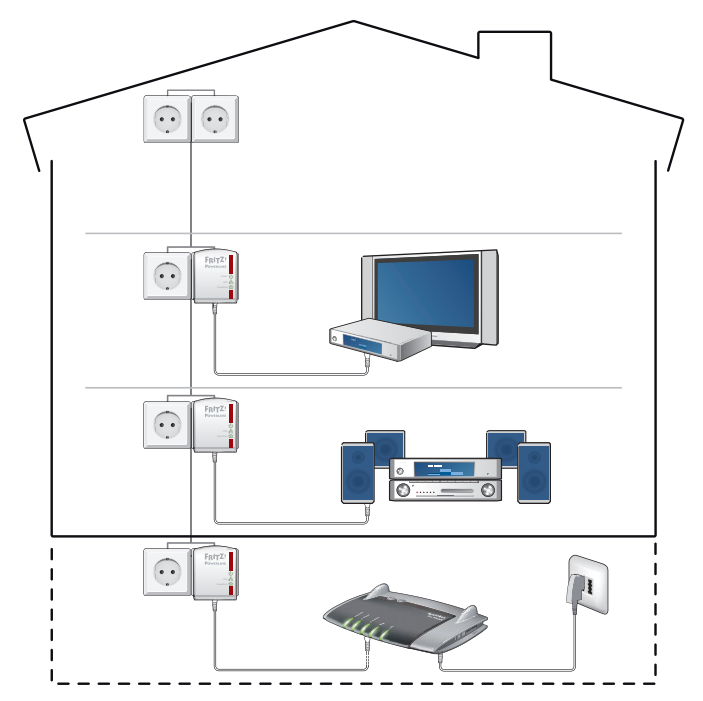

Mit FRITZ!Powerline 510E können Sie Ihren Fernseher und Ihre Musikanlage in Ihr Netzwerk einbinden. Wenn das Netzwerk mit dem Internet verbunden ist, kann der Fernseher Dienste wie Video-On-Demand, IP-TV oder im Internet verfügbare Dienste wie Youtube und Flickr nutzen. Die Musikanlage kann Internetradiostationen empfangen. Beide Geräte können außerdem auf die im Heimnetz zur Verfügung stehenden Foto-, Film- und Musiksammlungen zugreifen, die auf einem Speicher im Netzwerk bereitstehen.

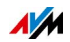

# <span id="page-16-0"></span>6 Das Programm AVM FRITZ!Powerline

Für FRITZ!Powerline gibt es das Programm AVM FRITZ!Powerline, das eine Benutzeroberfläche für das FRITZ!Powerline-Netzwerk ist. Das Windows-Programm bietet Ihnen einen Überblick über die im Netzwerk verwendeten FRITZ!Powerline-Adapter und Adapter anderer Hersteller. Für jeden Adapter kann das individuelle Geräteprofil angezeigt werden.

Kostenfrei herunterladen

Sie können AVM FRITZ!Powerline im Internet unter [avm.de/powerline](http://www.avm.de/powerline) kostenfrei herunterladen.

#### Betriebssysteme

Das Programm ist für die Betriebssysteme Windows 8, Windows 7, Vista und XP verfügbar.

Funktionen

• grafische Übersicht über alle im Netzwerk vorhandenen Powerline-Adapter

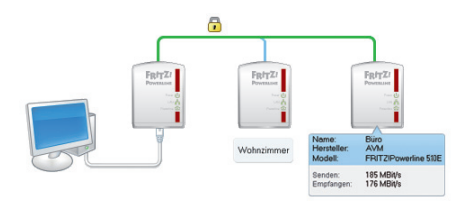

- Hinzufügen weiterer Powerline-Adapter in das sichere Powerline-Netzwerk
- Unterstützung bei der Wahl der optimalen Steckdose
- Ein- und Ausschalten der Leuchtdioden
- weitere Möglichkeiten der Powerline-Netzwerkverschlüsslung
- Benennung der Adapter im Netzwerk
- Anzeige des individuellen Geräteprofils pro Adapter
- Herstellen der Werkseinstellungen für jeden Adapter

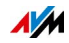

• Firmware Update der sichtbaren FRITZ!Powerline-Adapter

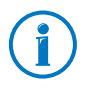

Wenn Sie FRITZ!Powerline in einem FRITZ!Box-Heimnetz einsetzen, gibt Ihnen die FRITZ!Box-Benutzeroberfläche zusätzliche Informationen über das Netzwerk.

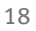

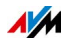

# <span id="page-18-0"></span>7 Werkseinstellungen

Die Adapter aus dem FRITZ!Powerline-Set werden mit voreingestellten Werten für die Einstellungen Adapterbezeichnung, LED-Schaltung und Netzwerkkennwort geliefert. Diese Einstellungen können Sie bei Bedarf verändern. Es gibt zwei Vorgehensweisen, wie Sie die Werkseinstellungen später wieder herstellen können.

Werkseinstellungen mit dem Taster "Security" herstellen

- 1. Stecken Sie FRITZ!Powerline in eine Steckdose.
- 2. Drücken Sie den Taster "Security" am Adapter für 10 bis 15 Sekunden.

Für einen kurzen Moment gehen alle Leuchtdioden aus und der Adapter startet neu. Der Vorgang ist abgeschlossen, sobald die Leuchtdiode "Power" konstant leuchtet.

Werkseinstellungen mit AVM FRITZ!Powerline herstellen

- 1. Stecken Sie FRITZ!Powerline in eine Steckdose.
- 2. Schließen Sie FRITZ!Powerline mit einem Netzwerkkabel an einen Computer an, auf dem das Programm "AVM FRITZ!Powerline" installiert ist.
- 3. Starten Sie das Programm "AVM FRITZ!Powerline" und klicken Sie doppelt auf das Symbol des FRITZ!Powerline.

Das Fenster "FRITZ!Powerline Geräteprofil" wird geöffnet.

4. Klicken Sie auf die Schaltfläche "Zurücksetzen" und danach auf "OK".

Für einen kurzen Moment gehen alle Leuchtdioden aus und der Adapter startet neu. Der Vorgang ist abgeschlossen, sobald die Leuchtdiode "Power" konstant leuchtet.

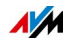

# <span id="page-19-0"></span>8 Energiespareigenschaften von FRITZ!Powerline 510E

FRITZ!Powerline verfügt über moderne Energiespareigenschaften und passt den Energieverbrauch dem Betriebszustand an.

Leistungsaufnahme

- im normalen Betrieb: etwa 2 W
- im Stand-by-Modus: weniger als 0,5 W

#### Stand-by-Modus

FRITZ!Powerline schaltet ungefähr fünf Minuten nach dem Ausschalten des angeschlossenen Netzwerkgeräts automatisch in den Stand-by-Modus. Die Leuchtdioden an dem Adapter schalten sich ebenfalls aus.

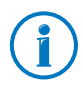

Computer, die über das Netzwerk gestartet werden können (Wake On LAN), werden nicht vollständig ausgeschaltet, so dass auch FRITZ!Powerline nicht in den Stand-by-Modus schaltet. Um den Stand-by-Modus des Adapters dennoch zu ermöglichen, müssen Sie entweder die Wake-on-LAN-Funktion deaktivieren oder den Computer über eine schaltbare Steckdose oder eine Steckdosenleiste mit Ein-/Ausschalter vollständig vom Stromnetz trennen.

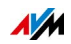

# <span id="page-20-0"></span>9 Powerline-Übertragungsleistung optimieren

Das Stromnetz und die verlegten Leitungen sind technisch nicht für die schnelle Datenübertragung ausgelegt worden. Wenn Sie die Tipps in diesem Kapitel befolgen, dann können Sie mit FRITZ!Powerline die Steckdose dennoch als schnellen Datenanschluss nutzen.

Die ideale Steckdose finden

Das Stromnetz bietet keine abgeschirmte Übertragung, so wie das bei einer Verkabelung von Computer-Netzwerken der Fall ist. Daher reduziert jede Verzweigung, jede Dose und jeder Schalter auf dem Weg zwischen zwei Stationen die Übertragungsleistung. Je kürzer und dirketer der Weg über die Stromleitung, umso höher die Übertragungsleistung.

In dem Programm AVM FRITZ!Powerline wird für jeden FRITZ!Powerline die Übertragungsleistung angezeigt, so dass Sie auf diese Weise die ideale Steckdose bestimmen können. Die angezeigten Werte sind Bruttowerte. Die tatsächlich verfügbare Übertragungsleistung für die Nutzdaten beträgt etwa die Hälfte der angezeigten Bruttowerte.

Mehrfachsteckdosen meiden

Mehrfachsteckdosen haben zwei Nachteile:

- sie stellen eine Verzweigung dar und reduzieren dadurch die Übertragungsleistung
- parallel in der Mehrfachsteckdose gesteckte Geräte können das Powerline-Signal stören

Die FRITZ!Powerline-Adapter sollten daher möglichst direkt an einer Wandsteckdose betrieben werden und nicht an einer Mehrfachsteckdose. Dadurch kann eine höhere Übertragungsleistung erreicht werden.

Mehrfachsteckdosen mit Überspannungsschutz sollten auf keinen Fall vor einem Powerline verwendet werden. Der für den Überspannungsschutz eingesetzte Filter kann das Powerline-Signal komplett blockieren.

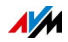

# <span id="page-21-0"></span>10 Fragen und Antworten

Dieses Kapitel gibt Antworten auf Fragen, die sich zu Powerline-Adaptern und Powerline-Netzwerken ergeben können.

#### <span id="page-21-1"></span>10.1 Mehrere Powerline- Netzwerke in einem Stromkreis

Können mehrere Powerline- Netzwerke in einem Stromkreis existieren?

Innerhalb eines Stromkreises können mehrere FRITZ!Powerline-Netzwerke existieren.

Ein Powerline-Netzwerk besteht aus mehreren Adaptern, die alle denselben Netzwerkschlüssel verwenden. Der Netzwerkschlüssel ist das Code-Wort für den exklusiven Zugang zum Netzwerk und er wird für die Verschlüsselung der Nutzdaten verwendet. Der Netzwerkschlüssel sorgt dafür, dass die Netzwerkteilnehmer ungestört und sicher kommunizieren können.

Innerhalb eines Stromkreises können bis zu vier Powerline-Netzwerke existieren. Jedes Netzwerk verwendet seinen individuellen Netzwerkschlüssel. Kein Netzwerk stört die Kommunikation eines anderen Netzwerks.

### <span id="page-21-2"></span>10.2 FRITZ!Powerline phasenübergreifend im Stromnetz

Kann FRITZ!Powerline über unterschiedliche Phasen des Stromnetzes eingesetzt werden?

Ja, die Heimvernetzung mit FRITZ!Powerline ist auch dann möglich, wenn die Adapter in unterschiedlichen Phasen (Außenleitern) der hausinternen Stromleitung eingesetzt werden.

Die Übertragungsdaten werden von FRITZ!Powerline als hochfrequente Signale auf die Stromleitung gelegt. Man nennt diesen Vorgang Modulation. Beim Phasensprung springt das Powerline-Signal von einer auf die jeweils anderen Phasen über, sobald die Außenleiter über eine gewisse Strecke mit geringem Abstand (maximal fünf Zentimeter) parallel verlaufen. Da dies in fast allen Gebäuden der Fall ist, kann FRITZ!Powerline auch über unterschiedliche Phasen eingesetzt werden.

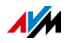

## <span id="page-22-0"></span>10.3 Stromzähler, Sicherungskasten, FI-Schutzschalter

Ist eine Powerline-Verbindung über Stromzähler, Sicherungskasten oder FI-Schutzschalter hinaus möglich?

Das Signal von Powerline-Adaptern kann in manchen Fällen über einen Stromzähler, Sicherungskasten oder FI-Schutzschalter hinaus empfangen werden – auch von Unbefugten wie zum Beispiel Nachbarn. Der Datenverkehr in Ihrem FRITZ!Powerline-Netzwerk ist vor dem Zugriff durch Unbefugte jedoch geschützt. Das FRITZ!Powerline-Netzwerk ist bereits ab Werk durch einen individuellen Netzwerkschlüssel (128Bit-AES-Schlüssel) gesichert.

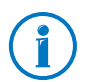

Die meisten Powerline-Adapter anderer Hersteller ermöglichen den Datenaustausch über Powerline bereits mit einem voreingestellten Standard-Netzwerkschlüssel. Der Netzwerkzugang und die Datenübertragung sind dabei jedoch nicht sicher. Stellen Sie mit Hilfe des Tasters "Security" so schnell wie möglich eine sichere Verbindung her. Der Taster kann bei Fremdadaptern auch mit "Pair", "Security" oder einem ähnlichen Begriff beschriftet sein.

### <span id="page-22-1"></span>10.4 Adapter anderer Hersteller im Powerline-Netzwerk

Kann ich in mein Powerline-Netzwerk auch Adapter anderer Hersteller einbinden?

FRITZ!Powerline entspricht dem Standard IEEE P1901 und kann daher mit allen gängigen Powerline-Adaptern der 200 und 500 Mbit/s-Klasse verbunden werden. Für die Einbindung in das FRITZ!Powerline-Netzwerk müssen Sie dem anderen Powerline-Adapter den Netzwerkschlüssel mitteilen.

Powerline-Adapter anderer Hersteller anschließen

- 1. Stecken Sie den Powerline-Adapter des anderen Herstellers in eine beliebige Steckdose in Ihrem Haushalt.
- 2. Drücken Sie an einem bereits vorhandenen FRITZ!Powerline eine Sekunde lang auf den Taster Security, um die Übermittlung des Netzwerkkennworts an den Powerline-Adapter des anderen Herstellers zu starten.

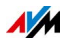

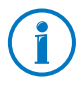

Bauen Sie immer eine sichere Powerline-Verbindung auf. Damit stellen Sie sicher, dass Sie nicht versehentlich in ein Powerline-Netz des Nachbarn integriert werden.

3. Drücken Sie innerhalb von 2 Minuten den Sicherheitstaster am Powerline-Adapter des anderen Herstellers, um das neue Netzwerkkennwort zu übernehmen.

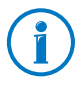

Genaue Informationen zur Vorgehensweise erhalten Sie in der Dokumentation des Powerline-Adapters oder direkt beim Hersteller.

Der Powerline-Adapter verbindet sich nun mit dem FRITZ!Powerline-Netzwerk. Sobald der Vorgang abgeschlosssen ist wird dies in der Regel an einer Leuchtdiode signalisiert.

### <span id="page-23-0"></span>10.5 Gerätearten am Powerline-Adapter

Welche Geräte können an Powerline angeschlossen werden?

An FRITZ!Powerline können alle netzwerkfähigen Geräte angeschlossen werden, die dem Ethernet-Standard IEEE 802.3 entsprechen.

Zu den netzwerkfähigen Geräten im Computerbereich zählen beispielsweise Netzwerkkarten, Netzwerk-Hubs, Netzwerk-Switches, Router oder Drucker-Server.

Netzwerkfähige Geräte in der Unterhaltungselektronik können beispielsweise Set-Top-Boxen, Spielekonsolen, Hi-Fi-Anlagen, Media-Receiver oder Blu-Ray-Player sein.

Auch IP-Telefone sind netzwerkfähige Geräte.

#### <span id="page-23-1"></span>10.6 Mehrere Netzwerkgeräte anschließen

Können an einem FRITZ!Powerline 510E-Adapter auch mehrere Netzwerkgeräte betrieben werden?

An FRITZ!Powerline können Sie mehrere Netzwerkgeräte betreiben, wenn Sie am Netzwerkanschluss von FRITZ!Powerline einen handelsüblichen Switch oder Hub anschließen. Alle am

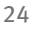

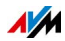

Switch oder Hub angeschlossenen netzwerkfähigen Geräte können dann mit allen anderen Geräten des lokalen Netzwerks Daten austauschen.

#### <span id="page-24-0"></span>10.7 Netzwerkschlüssel ändern

Wann ist es sinnvoll, den Netzwerkschlüssel zu ändern und wie ändert man ihn?

Die Änderung des Netzwerkschlüssels ist angebracht, wenn es Sicherheitsbedenken gibt oder wenn aus einem größeren Netzwerk zwei oder mehr kleine gemacht werden sollen.

Es gibt zwei Vorgehensweisen, wie Sie den Netzwerkschlüssel eines Powerline-Netzwerks bei Bedarf ändern können:

- per Taster, dabei wird automatisch und per Zufall ein neuer Netzwerkschlüssel generiert
- mit dem Programm AVM FRITZ!Powerline, dabei können Sie selbst einen Netzwerkschlüssel festlegen

Netzwerkschlüssel mit dem Taster ändern

Stecken Sie alle FRITZ!Powerline in je eine Steckdose in Ihrem Haushalt.

Für diesen Vorgang ist es sinnvoll, alle Adapter, die den neuen Netzwerkschlüssel erhalten sollen, nebeneinander in eine Mehrfachsteckdose zu stecken.

1. Stecken Sie die beiden ersten Adapater in die Steckdosen und drücken Sie an beiden Adaptern 12 Sekunden lang auf den Taster "Security", bis alle Leuchtdioden kurz ausgehen.

Die FRITZ!Powerline starten jetzt neu und weisen sich dabei automatisch jeweils einen zufällig gewählten Netzwerkschlüssel zu.

2. Drücken Sie nun an einem der beiden Adapter kurz auf den Taster "Security", um die Übermittlung des neuen Netzwerkschlüssels zu starten.

Die Leuchtdiode "Power" beginnt zu blinken.

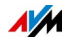

3. Drücken Sie innerhalb von 2 Minuten den Taster "Security" am anderen Adapter, damit dieser den neuen Netzwerkschlüssel empfangen kann.

Die Powerline-Verbindung wird nun mit dem neuen Netzwerkschlüssel hergestellt. Der Vorgang ist abgeschlosssen, sobald die Leuchtdioden "Powerline" an beiden Adaptern konstant leuchten.

4. Für jeden weiteren Adapter, der den neuen Netzwerkschlüssel erhalten soll, verfahren Sie folgendermaßen:

Stecken Sie den Adapter in eine Steckdose und drücken Sie kurz auf den Taster "Security" des Adapters. Drücken Sie dann innerhalb von 2 Minuten den Taster "Security" an einem Adapter, der bereits den neuen Netzwerkschlüssel hat.

Netzwerkschlüssel im Programm AVM FRITZ!Powerline ändern

Vorbereitungen

- Laden Sie das Programm AVM FRITZ!Powerline von den AVM-Internetseiten herunter: [avm.de/powerline](http://www.avm.de/powerline).
- Installieren Sie das Programm auf Ihrem Computer.

Netzwerkschlüssel ändern

- 1. Stecken Sie beide FRITZ!Powerline in je eine Steckdose in Ihrem Haushalt.
- 2. Schließen Sie einen FRITZ!Powerline mit einem Netzwerkkabel an einen Computer an, auf dem das Programm AVM FRITZ!Powerline installiert ist.
- 3. Starten Sie das Programm AVM FRITZ!Powerline und klicken Sie auf das Symbol des FRITZ!Powerline, der nicht mit dem Computer verbunden ist.

Das Fenster "FRITZ!Powerline-Geräteprofil" wird geöffnet.

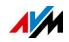

4. Tragen Sie im Textfeld "Neues Netzwerk-Kennwort" den neuen Netzwerkschlüssel ein und klicken Sie auf "OK".

Das Fenster "Netzwerkkennwort setzen" wird geöffnet.

5. Wenn der Powerline-Adapter, für den Sie den Netzwerkschlüssel ändern, nicht an dem Computer angeschlossen ist, auf dem Sie das Programm AVM FRITZ!Powerline ausführen, dann tragen Sie im Textfeld "Geräte-Kennwort" das Geräte-Kennwort des FRITZ!Powerline ein und klicken Sie auf "OK". Das Geräte-Kennwort des Adapters finden Sie auf dem Aufkleber auf der Unterseite des Adapters.

FRITZ!Powerline startet jetzt neu. Der Startvorgang ist abgeschlossen, sobald die Leuchtdiode Powerline konstant leuchtet.

6. Klicken Sie nun im Programm AVM FRITZ!Powerline doppelt auf das Symbol des FRITZ!Powerline, der mit dem Computer verbunden ist.

Das Fenster "FRITZ!Powerline-Geräteprofil" wird geöffnet.

- 7. Tragen Sie in das Textfeld "Neues Netzwerk-Kennwort" dasselbe Kennwort ein, das Sie zuvor beim ersten Adapter eingegeben haben.
- 8. Klicken Sie auf "OK".

Die FRITZ!Powerline-Verbindung wird nun mit dem neuen Netzwerkschlüssel hergestellt. Der Vorgang ist abgeschlossen, sobald die Leuchtdioden "Powerline" an beiden Adaptern konstant leuchten.

9. Wenn mehr als zwei Adapter in Ihrem Netzwerk vorhanden sind, dann sind jetzt die Adapter, die noch den alten Netzwerkschlüssel haben, im Programm AVM FRITZ!Powerline nicht mehr sichtbar. Um auch für diese Adapter die Änderung vorzunehmen, gehen Sie für jeden einzelnen der Adapter folgendermaßen vor:

Verbinden Sie den Adapter mit dem Computer, auf dem das Programm AVM FRITZ!Powerline installiert ist und wiederholen Sie die Schritte 6. bis 8.

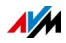

### <span id="page-27-0"></span>10.8 Elektromagnetische Störungen

Wirkt sich FRITZ!Powerline störend auf andere funktechnologische Anwendungen aus?

Für alle Elektrogeräte gelten Normen zur Begrenzung von hochfrequenten Störaussendungen. Für FRITZ!Powerline gilt die Norm EN55022 (Störaussendung: Einrichtungen der Informationstechnik – Grenzwerte und Messverfahren). FRITZ!Powerline verursacht somit nicht mehr Störungen als Bohrmaschinen, Kühlschränke oder ähnliche Verbraucher.

- Beeinträchtigung funktechnologischer Anwendungen: Mit einer Beeinträchtigung von funktechnologischen Anwendungen ist nicht zu rechnen. Der Radioempfang ist üblicherweise auf den UKW-Frequenzbereich zwischen 87,20 und 108,00 MHz beschränkt. Der Frequenzbereich von FRITZ!Powerline liegt mit 2 bis 68 MHz deutlich darunter.
- Störungen im Amateurfunkbereich: Im Amateurfunkbereich sind ebenfalls keine Störungen zu erwarten. FRITZ!Powerline sendet innerhalb der Frequenzbänder des Amateurfunks mit einem geringeren Pegel, die Sendeleistung ist vergleichsweise gering und nur ein sehr geringer Teil davon wird durch symmetrische Einkopplung von der Stromleitung abgestrahlt.

### <span id="page-27-1"></span>10.9 Vergleich mit anderen Netzwerktechniken

Powerline ist geeignet für den Aufbau von kleinen bis mittelgroßen Netzwerken, wie beispielsweise private Heimnetze, Netzwerke in Büros, Praxen, Hotels, Schulen und ähnlichen Einrichtungen. Für diese Netzwerkgröße eignen sich auch die WLAN-Funktechnik oder die Ethernet-Technik. Die Ethernet-Technik hat sich als LAN-Technik in diesem Größenbereich durchgesetzt.

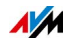

#### Übertragungsmedium

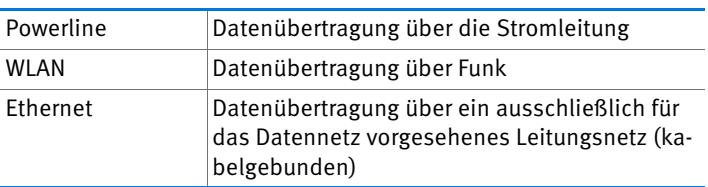

#### Übertragungsgeschwindigkeit

#### Powerline

Abhängig vom verwendeten Standard sind aktuell Bruttoübertragungsraten von 200 Mbit/s und 500 Mbit/s möglich.

Verzweigungen, Dosen und Schalter reduzieren auf dem Weg zwischen zwei Stationen die Übertragungsgeschwindigkeit. Je kürzer und direkter der Weg, umso höher die Übertragungsgeschwindigkeit.

#### WI AN

Abhängig vom verwendeten WLAN-Standard und der Antennentechnik sind Bruttoübertragungsraten zwischen 11 und 450 Mbit/s möglich.

Bauliche Gegebenheiten und die Anzahl der WLAN-Netze in der Umgebung beeinflussen die Übertragungsgeschwindigkeit.

#### Ethernet

Es sind Bruttoübertragungsraten von 10 Mbit/s, 100 Mbit/s (Fast Ethernet), 1000 Mbit/s (Gigabit-Ethernet) und 10 Gbit/s spezifiziert.

Je größer die Entfernung zwischen Sender und Empfänger ist umso geringer ist die Übertragungsgeschwindigkeit.

#### Reichweite

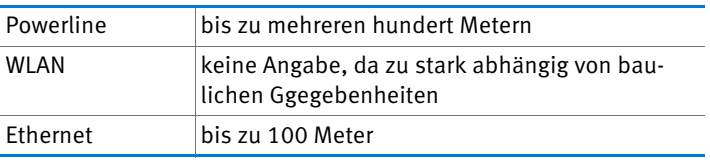

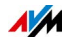

# <span id="page-29-0"></span>11 Technische Daten

- bis zu mehreren Hundert Metern Reichweite im Stromnetz
- Fast-Ethernet-LAN-Anschluss über RJ45-Buchse (10/100 Base-T), bis 100 Mbit/s. Maximale Länge des Ethernet-Kabels für bestimmungsgemäßen Gebrauch: 5 m
- Sicherheit: Verschlüsselung mit AES 128 Bit (ab Werk) für Verbindungsaufbau und Kommunikation
- Übertragungsrate: bis zu 500 Mbit/s. Dieser Wert ist ein Bruttowert, die tatsächlich erreichbare Nutzdatenrate liegt darunter
- genutzter Bandbereich: 2 bis 68 MHz
- Quality of Service: Datenpriorisierung für störungsfreie Videoübertragung und Internettelefonie
- niedrige Leistungsaufnahme von etwa 2 W im Betrieb, effiziente Energiesparfunktion mit weniger als 0,5 W im Stand-by-Modus
- Power: 230 V Wechselstrom, 50 Hz
- Multicast: unterstützt mit IGMP gemanagte Multicast Sessions
- Unterstützung von IPv6
- kompatibel zu IEEE P1901
- kompatibel zu Powerline-Adaptern der 200 und 500 Mbit/s-Klasse
- Der Einsatz parallel zu einem Powerline-Netzwerk nach älterem Standard ist möglich.
- Abmessungen (HxBxT): ca. 68 x 58 x 31 mm
- Gewicht: ca. 75 g
- Umgebungsbedingungen:
	- Betriebstemperatur: 0° C bis 40° C
	- Relative Luftfeuchtigkeit: 10% bis 90% nicht kondensierend

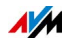

# <span id="page-30-0"></span>12 Powerline: Technischer Hintergrund

Powerline ist eine Netzwerktechnik, die vorhandene Stromleitungen für die Datenübertragung nutzt. Die Datensignale werden dabei auf die Stromleitung aufmoduliert.

<span id="page-30-2"></span>Datenübertragung durch Modulation (OFDM)

Powerline verwendet für die Modulation das Verfahren OFDM (Orthogonal Frequency Division Multiplexing).

Die Powerline-Adapter funktionieren als Trägerfrequenzanlage.

Sendende Adapter modulieren die Datensignale auf eine Trägerfrequenz, das heißt, die Trägerfrequenz wird verändert. Empfangende Adapter demodulieren die Datensignale, das heißt, sie ändern die modulierte Frequenz zurück in die Trägerfrequenz und das ursprüngliche Datensignal.

<span id="page-30-1"></span>Standard: IEEE P1901

FRITZ!Powerline folgt dem Standard IEEE P1901.

IEEE P1901 ist ein Standard, der Vorgaben für Netzwerke über Stromleitungen festlegt.

IEEE P1901 ermöglicht Datenübertragungsraten bis zu 500 Mbit/s.

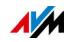

# <span id="page-31-0"></span>13 Kundenservice

Ob Produktdokumentationen, häufig gestellte Fragen, Tipps, Support oder Ersatzteile - in diesem Kapitel erhalten Sie Informationen zu allen wichtigen Servicethemen.

### <span id="page-31-1"></span>13.1 Informationen im Internet

Im Internet bietet Ihnen AVM ausführliche Informationen zu Ihrem AVM-Produkt.

#### <span id="page-31-2"></span>AVM Service-Portal

<span id="page-31-5"></span>Das Service-Portal bietet Ihnen aktuelle Informationen, kostenlose Updates sowie viele nützliche Tipps zur Einrichtung und Bedienung von FRITZ!Powerline:

[avm.de/serviceportale](http://www.avm.de/serviceportale)

### <span id="page-31-3"></span>AVM-Wissensdatenbank

Wir möchten Ihnen den Umgang mit unseren Produkten so leicht wie möglich machen. Wenn es doch mal hakt, hilft oft schon ein kleiner Tipp, um das Problem zu beheben.

In unserer AVM-Wissensdatenbank finden Sie in übersichtlicher Dialogform sofort Hilfe und Antworten auf Ihre Fragen. In einer geführten Navigationsstruktur halten wir jede Menge passgenaue Lösungen für Sie vor. Die AVM-Wissensdatenbank ist auf den AVM-Internetseiten im Bereich "Service" zu finden:

[avm.de/faqs](http://www.avm.de/faqs)

#### <span id="page-31-4"></span>Newsletter

Mit dem Newsletter erhalten Sie regelmäßig Informationen zu den Themen DSL, ISDN, Kabel, WLAN und VoIP bei AVM. Außerdem finden Sie im Newsletter Tipps & Tricks rund um AVM-Produkte.

Sie können den AVM-Newsletter unter folgender Adresse abonnieren:

[avm.de/newsletter](http://www.avm.de/newsletter)

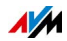

## <span id="page-32-0"></span>13.2 Unterstützung durch das Support-Team

Bei Problemen mit FRITZ!Powerline empfehlen wir zunächst:

• Lesen Sie unsere Tipps aus der AVM-Wissensdatenbank im Bereich "Service":

#### [avm.de/faqs](http://www.avm.de/faqs)

Dort finden Sie Antworten auf Fragen, die unsere Kunden häufiger an den Support stellen.

## <span id="page-32-1"></span>Support per E-Mail

Über unseren Service-Bereich im Internet können Sie uns jederzeit eine E-Mail-Anfrage schicken.

Sie erreichen den Service-Bereich unter [avm.de/service](http://www.avm.de/de/Service/index.html)

1. Wählen Sie im Support-Bereich das Produkt, Ihr Betriebssystem und den Schwerpunkt aus, zu dem Sie Unterstützung benötigen.

Sie erhalten eine Auswahl häufig gestellter Fragen.

- 2. Wenn Sie weitere Hilfe benötigen, dann erreichen Sie über die Schaltfläche "Weiter" das E-Mail-Formular.
- 3. Füllen Sie das Formular aus und schicken Sie es über die Schaltfläche "Senden" zu AVM.

Unser Support-Team wird Ihnen per E-Mail antworten.

### <span id="page-32-2"></span>Support per Telefon

Falls Sie uns keine Anfrage per E-Mail senden können, erreichen Sie unseren Support auch telefonisch.

Vorbereitung Anruf

Bereiten Sie bitte folgende Informationen für Ihren Anruf vor:

• FRITZ!Powerline

Zu welchem FRITZ!Powerline benötigen Sie Hilfe? Die genaue Bezeichnung Ihres Gerätes finden Sie auf der Geräteunter- oder der Geräterückseite.

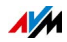

• Die Seriennummer der einzelnen Adapter

Die Seriennummer eines FRITZ!Powerline finden Sie auf der Geräteunter- oder der Geräterückseite. Das Support-Team fragt diese Nummer in jedem Fall ab.

- Welches Betriebssystem verwenden Sie: zum Beispiel Windows 8, 7, Vista oder XP?
- An welcher Stelle der Installation oder in welcher Anwendung tritt ein Fehler oder eine Fehlermeldung auf?

Wie lautet die Meldung gegebenenfalls genau?

• Mit welcher FRITZ!OS-Version arbeitet FRITZ!Powerline?

Die FRITZ!OS-Version eines FRITZ!Powerline ermitteln Sie folgendermaßen:

- Starten Sie das Programm FRITZ!Powerline.
- Klicken Sie den gewünschten FRITZ!Powerline an.
- Die Eigenschaften des FRITZ!Powerline werden angezeigt.

Wenn Sie diese Informationen zusammengestellt haben, rufen Sie den Support an. Das Support-Team wird Sie bei der Lösung Ihres Problems unterstützen.

Rufnummer Support

Sie erreichen das Support-Team unter folgenden Rufnummern:

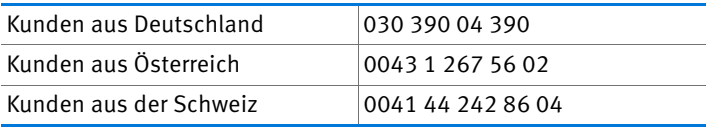

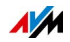

### <span id="page-34-0"></span>13.3 Herstellergarantie

Wir bieten Ihnen als Hersteller dieses Originalprodukts 2 Jahre Garantie auf die Hardware. Die Garantiezeit beginnt mit dem Kaufdatum durch den Erst-Endabnehmer. Sie können die Einhaltung der Garantiezeit durch Vorlage der Originalrechnung oder vergleichbarer Unterlagen nachweisen. Ihre Gewährleistungsrechte aus dem Kaufvertrag sowie gesetzliche Rechte werden durch diese Garantie nicht eingeschränkt.

Wir beheben innerhalb der Garantiezeit auftretende Mängel des Produkts, die nachweislich auf Material- oder Fertigungsfehler zurückzuführen sind. Leider müssen wir Mängel ausschließen, die infolge nicht vorschriftsmäßiger Installation, unsachgemäßer Handhabung, Nichtbeachtung des Bedienungshandbuchs, normalen Verschleißes oder Defekten in der Systemumgebung (Hard- oder Software Dritter) auftreten. Wir können zwischen Nachbesserung und Ersatzlieferung wählen. Andere Ansprüche als das in diesen Garantiebedingungen genannte Recht auf Behebung von Produktmängeln werden durch diese Garantie nicht begründet.

Wir garantieren Ihnen, dass die Software den allgemeinen Spezifikationen entspricht, nicht aber, dass die Software Ihren individuellen Bedürfnissen entspricht. Versandkosten werden Ihnen nicht erstattet. Ausgetauschte Produkte gehen wieder in unser Eigentum über. Garantieleistungen bewirken weder eine Verlängerung noch einen Neubeginn der Garantiezeit. Sollten wir einen Garantieanspruch ablehnen, so verjährt dieser spätestens sechs Monate nach unserer Ablehnung.

Für diese Garantie gilt deutsches Recht unter Ausschluss des Übereinkommens der Vereinten Nationen über Verträge über den internationalen Warenkauf (CISG).

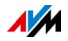

# <span id="page-35-0"></span>Rechtliches

### <span id="page-35-1"></span>Rechtliche Hinweise

Diese Dokumentation und die zugehörigen Programme (Software) sind urheberrechtlich geschützt. AVM räumt das nicht ausschließliche Recht ein, die Software zu nutzen, die ausschließlich im Objektcode-Format überlassen wird. Der Lizenznehmer darf von der Software nur eine Vervielfältigung erstellen, die ausschließlich für Sicherungszwecke verwendet werden darf (Sicherungskopie).

AVM behält sich alle Rechte vor, die nicht ausdrücklich eingeräumt werden. Ohne vorheriges schriftliches Einverständnis und außer in den gesetzlich gestatteten Fällen darf diese Dokumentation oder die Software insbesondere weder

- vervielfältigt, verbreitet oder in sonstiger Weise öffentlich zugänglich gemacht werden
- bearbeitet, disassembliert, reverse engineered, übersetzt, dekompiliert oder in sonstiger Weise ganz oder teilweise geöffnet und in der Folge weder vervielfältigt, verbreitet noch in sonstiger Weise öffentlich zugänglich gemacht werden.

Diese Dokumentation und die Software wurden mit größter Sorgfalt erstellt und nach dem Stand der Technik auf Korrektheit überprüft. Für die Qualität, Leistungsfähigkeit sowie Marktgängigkeit des AVM-Produkts zu einem bestimmten Zweck, der von dem durch die Produktbeschreibung abgedeckten Leistungsumfang abweicht, übernimmt die AVM GmbH weder ausdrücklich noch stillschweigend die Gewähr oder Verantwortung. Der Lizenznehmer trägt alleine das Risiko für Gefahren und Qualitätseinbußen, die sich bei Einsatz des Produkts eventuell ergeben.

Für Schäden, die sich direkt oder indirekt aus dem Gebrauch der Dokumentation oder der Software ergeben sowie für beiläufige Schäden oder Folgeschäden ist AVM nur im Falle des Vorsatzes oder der groben Fahrlässigkeit verantwortlich. Für den Verlust oder die Beschädigung von Hardware oder Software oder Daten infolge direkter oder indirekter Fehler oder Zerstörungen sowie für Kosten (einschließlich Telekommunikationskosten), die im Zusammenhang mit der Dokumentation oder der Software stehen und auf fehlerhafte Installationen, die von AVM nicht vorgenommen wurden, zurückzuführen sind, sind alle Haftungsansprüche ausdrücklich ausgeschlossen.

Die in dieser Dokumentation enthaltenen Informationen und die Software können ohne besondere Ankündigung zum Zwecke des technischen Fortschritts geändert werden.

© AVM GmbH 2012 - 2016. Alle Rechte vorbehalten. Stand der Dokumentation 04/2016

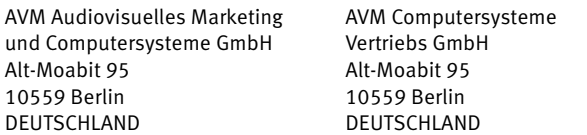

AVM im Internet: [avm.de](http://www.avm.de)

Marken: Kennzeichen wie AVM, FRITZ! und FRITZ!Box (Produktnamen und Logos) sind geschützte Marken der AVM GmbH. Microsoft, Windows und das Windows Logo sind Marken der Microsoft Corporation in den USA und/oder anderen Ländern. Apple, App Store, iPhone, iPod und iPad sind Marken der Apple Inc. in den USA und/oder anderen Ländern. IOS ist eine Marke der Cisco Technology Inc. in den USA und/oder anderen Ländern. Google und Android sind Marken der Google Inc. in den USA und/oder anderen Ländern. Alle anderen Kennzeichen (wie Produktnamen, Logos, geschäftliche Bezeichnungen) sind geschützt für den jeweiligen Inhaber.

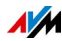

# <span id="page-36-0"></span>CE-Konformitätserklärung

Hiermit erklärt AVM, dass sich das Gerät in Übereinstimmung mit den grundlegenden Anforderungen und den anderen relevanten Vorschriften der Richtlinien 2014/30/EU, 2014/35/EU, 2009/125/EG sowie 2011/65/EU befindet.

Die Langfassung der CE-Konformitätserklärung finden Sie in englischer Sprache unter der Adresse <http://en.avm.de/ce>

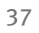

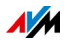

## <span id="page-37-0"></span>Entsorgungshinweise

FRITZ!Powerline 510E sowie alle im Lieferumfang enthaltenen Elektronikteile dürfen gemäß europäischen Richtlinien und deutschem Elektro- und Elektronikgerätegesetz (ElektroG) nicht über den Hausmüll entsorgt werden.

Bitte bringen Sie FRITZ!Powerline 510E nach der Verwendung zu einer zuständigen Sammelstelle für elektrische und elektronische Altgeräte.

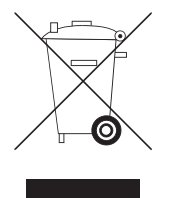

Symbol für die getrennte Sammlung von Elektro- und Elektronikgeräten

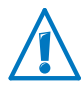

Beachten Sie das Symbol für die getrennte Sammlung von Elektro- und Elektronikgeräten. FRITZ!Powerline 510E und im Lieferumfang enthaltene Elektronikteile müssen getrennt vom Hausmüll entsorgt werden.

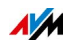

# <span id="page-38-0"></span>Stichwortverzeichnis

# A

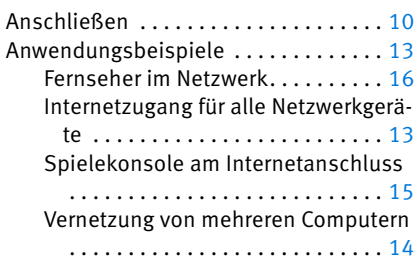

# C

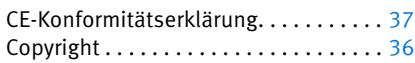

## E

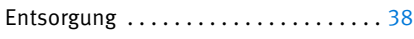

# F

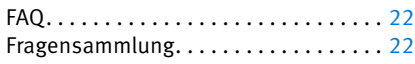

## G

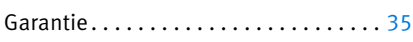

## H

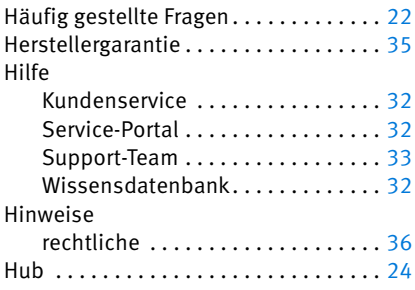

## I

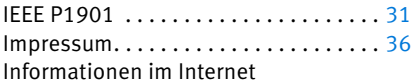

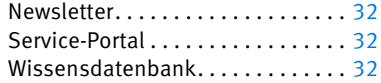

# K

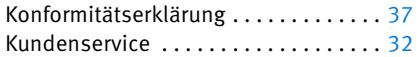

## L

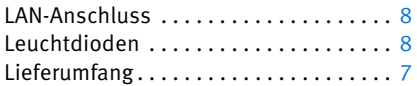

### M

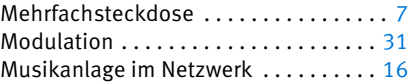

# N

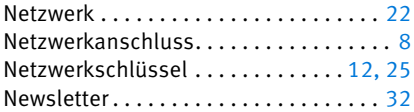

#### P

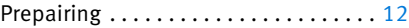

### R

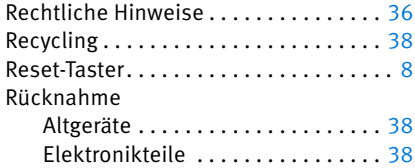

# S

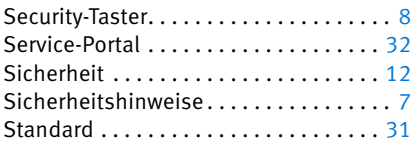

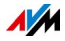

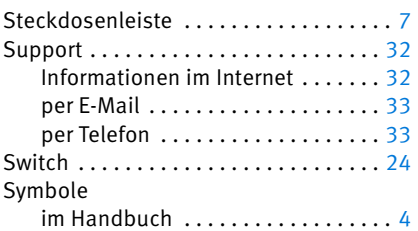

# T

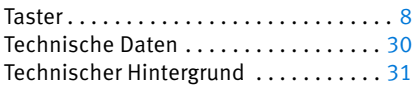

# Ü

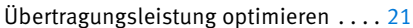

#### V

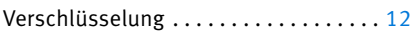

### W

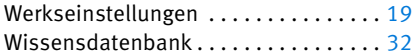

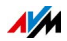